# Introduction to Static Analysis & System Test Tool

200611494 원스타 200810047 김성원 200811466 허태경

# Index

- 1.
	- 1.JDepend
	- 2.Findbugs
	- 3.PMD
	- 4.Sonar Qube
	- 5. Checkstyle
	- 6.Clang-Analyzer
	- 7. 설치 및 연동 결과 <u>6. JFeature</u> 연동
- Static Analysis 2. System Test
	- 1.Requirement Management
	- 2.Category-Partition Testing
	- 3. Pairwise Testing
- 4. Pairwise Testing Sequence 5. Checkstyle **Generating Tools** - - - - - -
	- 5.Requirement Management Tool
	- 6.JFeature
	- 3. Trouble Shooting

# 1. Static Analysis 정적 분석 도구

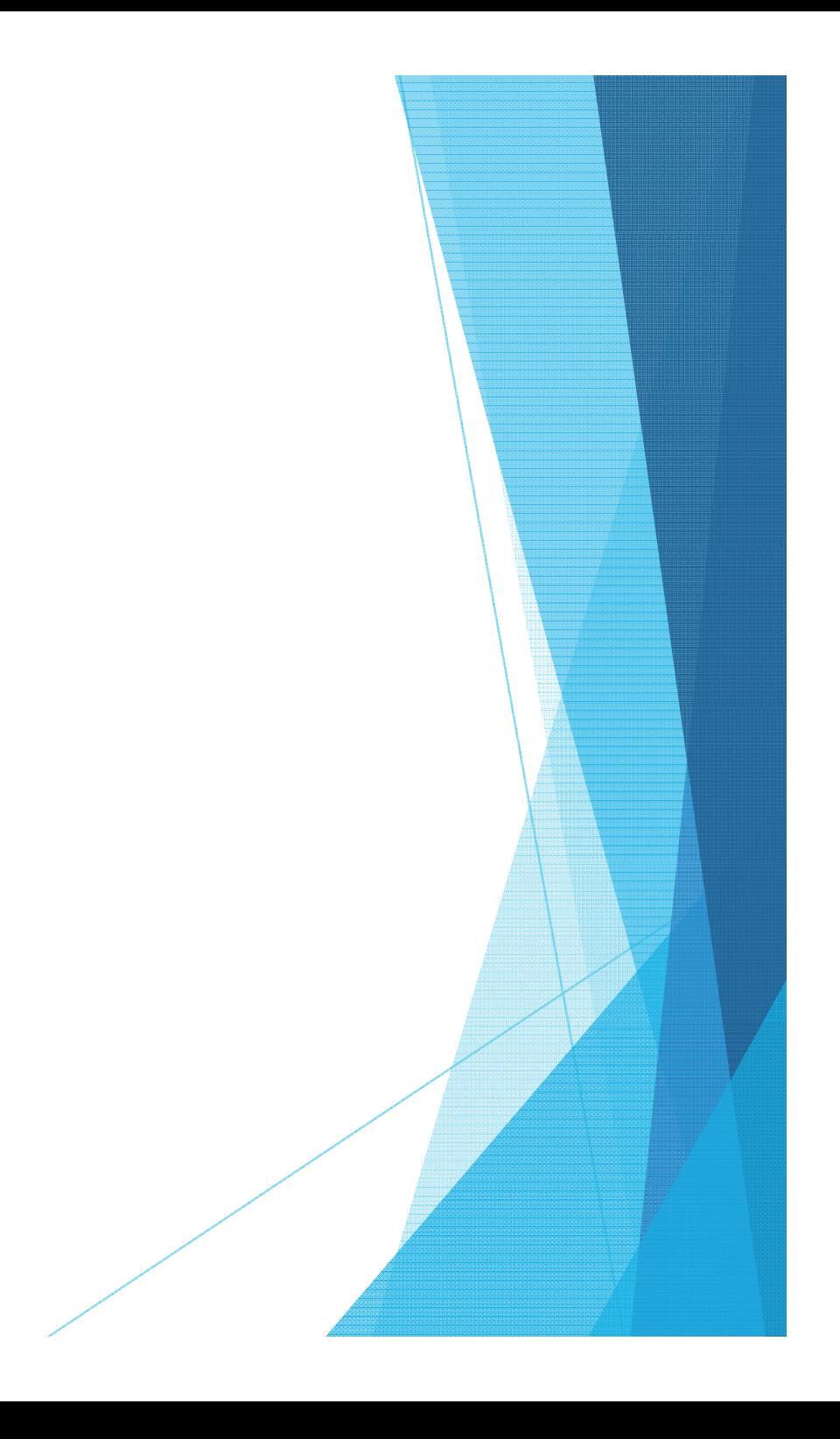

# 1. Static Analysis

- ▶ 프로그램을 직접 실행하지 않고, 소스 코드 혹은 오브젝트 코드를 분석해 잠재 적 결함이나 구조상 문제를 찾는 방법.
- ▶ 주로 자동화된 툴을 사용한다.

#### $\blacktriangleright$ 장점

- ▶ 테스트만으로 발견하기 힘든, 잠재적인 결함을 발견
- ▶ 프로그램을 직접 실행해 보기 힘든 경우 유용
	- ex) safety-critical system: 의료기기 소프트웨어, 원자력 발전소 제어 소프트웨어 등

#### 문제점

- ▶ 실제 프로그램을 실행해 보지 않기 때문에, False Alarm이 발생할 수 있음
	- ▶ ex) 로직상 실제로 실행되지 않는 플로우에 대해 분석 후 경고

### 1. Static Analysis **JDepend**

- ▶ 자바 패키지간의 의존성을 검사하여 디자인의 품질을 측정해 준다.
	- ▶ 확장성, 재사용성, 유지보수성 등 factor
- ▶ 각 패키지에 대해 Design quality metrics 제공
- ▶ 특히, 순환 의존성 확인 등에 유용
	- ▶ 단, 모든 순환 의존성 사이클을 한 번에 찾아 주지 않는다.
- ▶ 소스 코드의 복잡도를 측정하지는 않는다.

### 1. Static Analysis **JDepend**

#### **Design Quality Metrics** CC, AC , 클래스나 추상 클래스의 갯수 CA (Afferent Couplings) 패키지 내의 클래스에 종속성을 가지는 패키지 갯수. 패키 지의 책임 (responsibility)을 나타냄 Ce (Efferent Couplings) |패키지 내의 클래스가 종속하는 패키지 갯수. 패키지의 독 립성 (independence)를 나타냄 A (Abstractness) 패키지 내에서 AC/Interface의 갯수 비율. 높을수록 추상화 된것 I (Instability) 클래스 구현의 변경 가능성을 나타냄. Ce / Ce + Ca

D (Distance) Main Sequence (A + I = 1 직선 )로부터 거리. 추상화 정도와 불안정성 간의 밸런스를 나타냄

Package Dependency 패키지간의 순환 종속성을 나타냄

Cycles

### 1. Static Analysis FindBugs

- Java의 오브젝트 코드를 분석하여
- ▶ 자주 발견되는 버그의 패턴을 찾아냄
- ▶ 플러그인 구조로 새로운 패턴을 추가할 수도 있음.
- $\blacktriangleright$ Eclipse에 붙일 수 있고, 별도 GUI도 제공

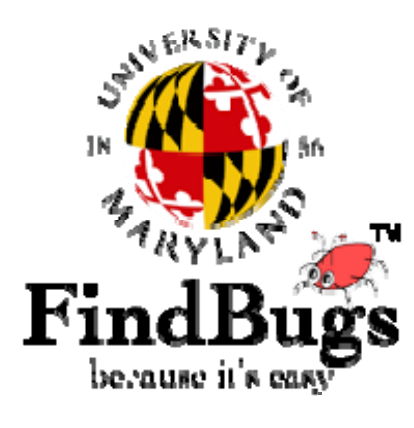

### 1. Static Analysis **FindBugs**

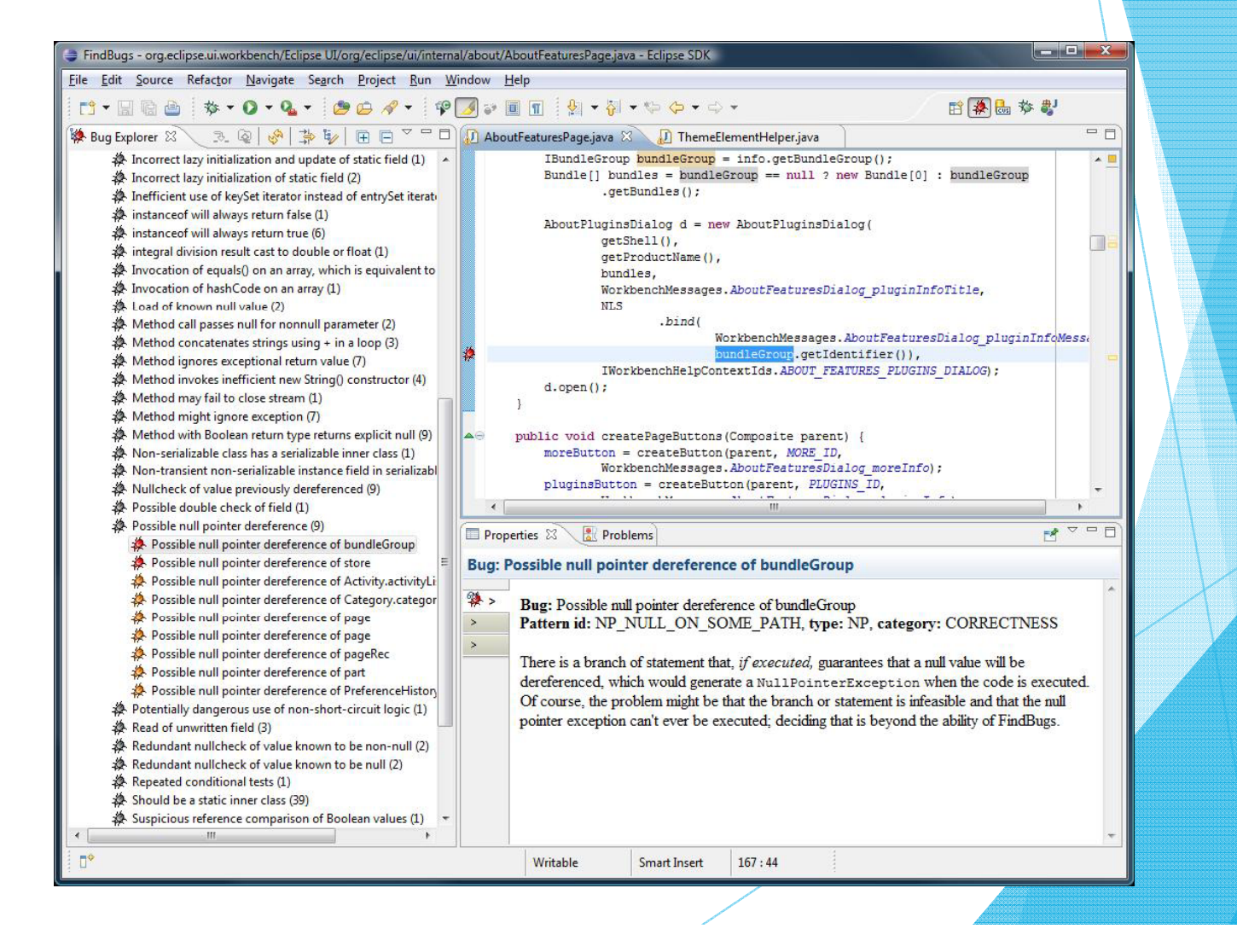

### 1. Static Analysis FindBugs

#### **FindBugs Result**

#### **Warnings Trend**

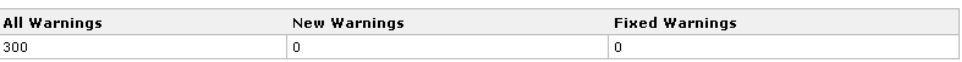

#### Summary

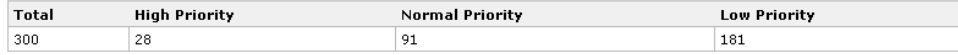

#### **Module Statistics**

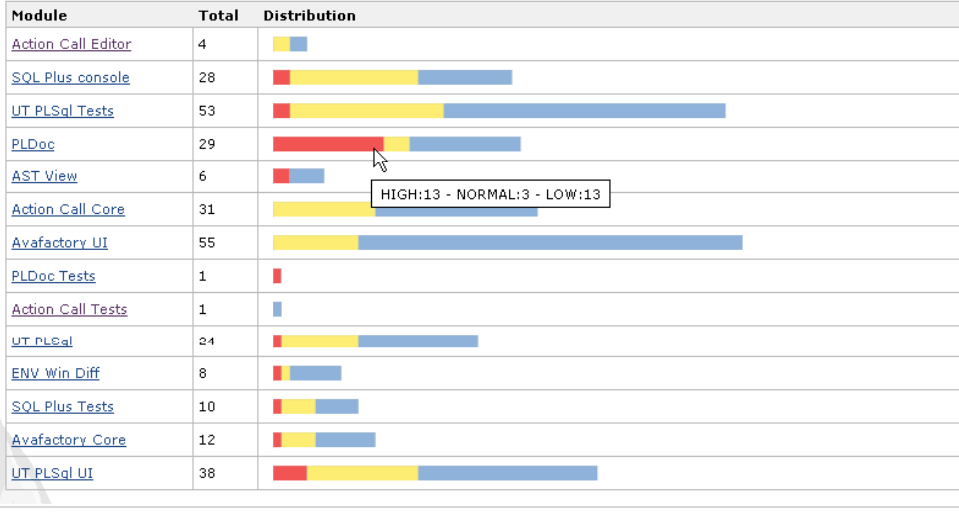

### 1. Static Analysis PMD

- $\blacktriangleright$  . Java 소스 코드를 분석해 잠재적 문제점을 탐색 ▶ 사용되지 않는 코드, 중복 코드, 비효율적인 코드 등 ▶ 룰 세트 기반으로 동작
- ▶ 사용자 룰을 정의해서 검사 가능

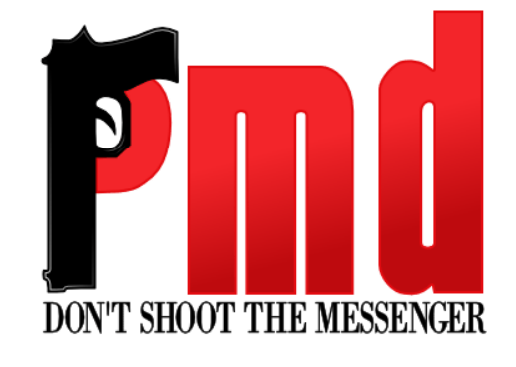

### 1. Static Analysis **PMD**

<!-- We'll use the entire 'strings' ruleset --> <rule ref="rulesets/java/strings.xml"/>

<!-- Here's some rules we'll specify one at a time --> <rule ref="rulesets/java/unusedcode.xml/UnusedLocalVariable"/> <rule ref="rulesets/java/unusedcode.xml/UnusedPrivateField"/> <rule ref="rulesets/java/imports.xml/DuplicateImports"/> <rule ref="rulesets/java/basic.xml/UnnecessaryConversionTemporary"/>

<!-- We want to customize this rule a bit, change the message and raise the priority --> <rule ref="rulesets/java/basic.xml/EmptyCatchBlock" message="Must handle exceptions"> <priority>2</priority>  $\langle$ /rule>

<!-- Now we'll customize a rule's property value --> <rule ref="rulesets/java/codesize.xml/CyclomaticComplexity"> <properties> <property name="reportLevel" value="5"/> </properties>  $\langle$ /rule $\rangle$ 

<!-- We want everything from braces.xml except WhileLoopsMustUseBraces --> <rule ref="rulesets/java/braces.xml">

#### **Example Ruleset**

# 1. Static Analysis

Sonar Qube

- ▶ 코드 퀄리티를 관리할 수 있는 오픈 플랫폼
- ▶ 7가지 코드 퀄리티 요소를 커버
	- ▶ 아키텍쳐와 디자인
	- ▶ 코드 중복
	- ▶ 유닛 테스트
	- ▶ 코드 복잡도
	- ▶ 잠재적 버그
	- ▶ 코딩 룰
	- ▶ 주석
- ▶ 여러가지 프로그래밍 언어를 지원. (Java, C/C++, C# 등)
- $\blacktriangleright$ Standalone 형태로 실행하거나, 다른 툴에 연계해 사용 가능

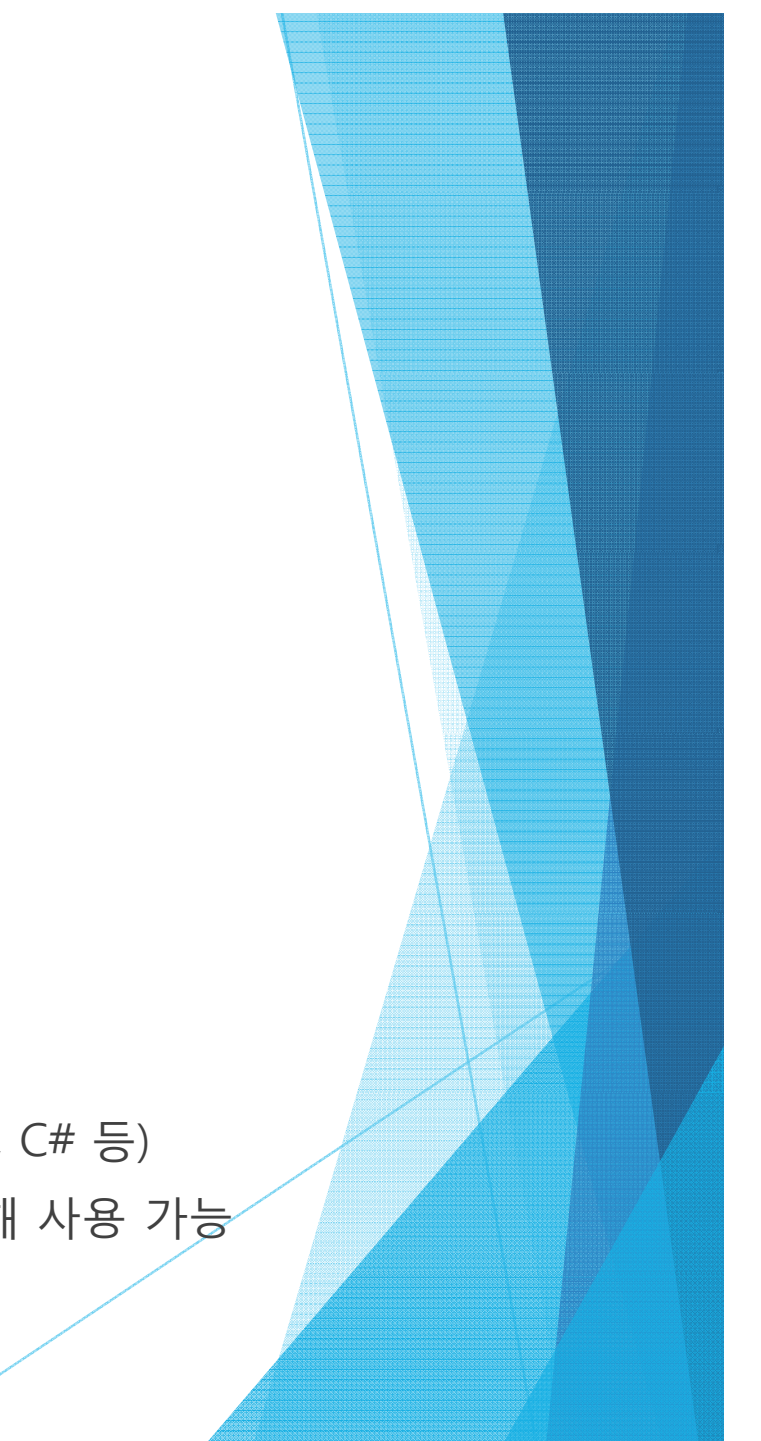

### 1. Static Analysis **Checkstyle**

▶ 코드 스타일을 준수하도록 도와주는 툴 ▶ 코드 레이아웃, 클래스 / 메서드 / 필드 이름 규칙 등 ▶ 설정 파일을 통해 여러가지 스타일로 맞출 수 있음 • ex) Sun Java Code Conventions, Google Java Style 등

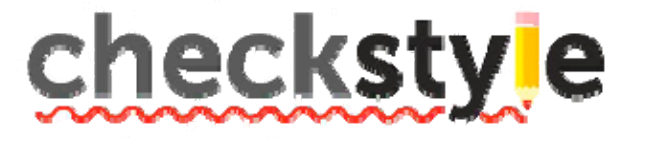

# 1. Static Analysis

Clang-Analyzer

- ▶ C++용 정적 분석 툴
- ▶ C++ 컴파일러 Clang을 그대로 정적 분석도구로 활용

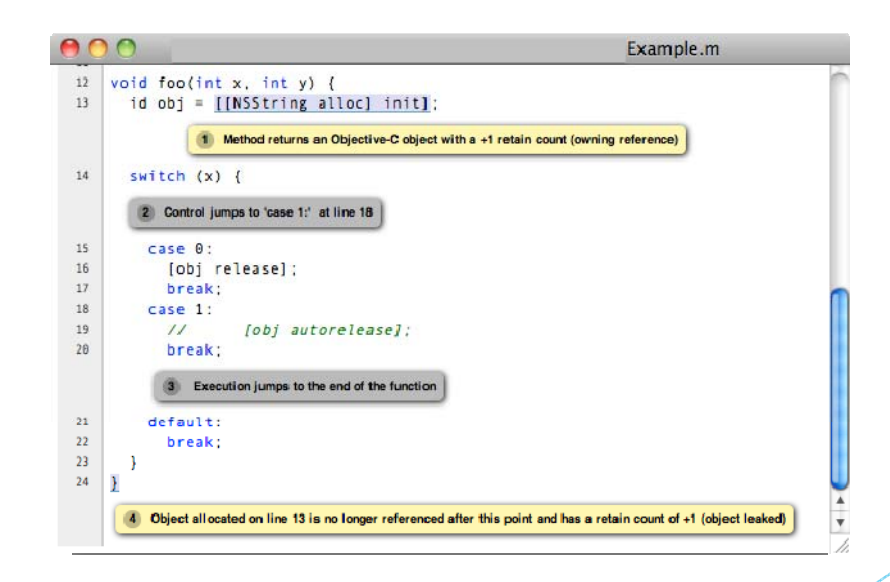

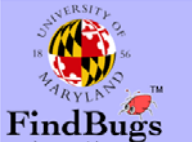

Docs and Info FindBugs 2.0 Demo and data **Users and supporter** FindBugs blog<br>Fact sheet Manual Manual(ja/日本語)<br>FAQ **Bug descriptions** Bug descriptions(ja/日本語)<br>Bug descriptions(fr) Mailing lists Documents and Publications

**Downloads** 

 $CS$ 

bout<br>Checkstyle

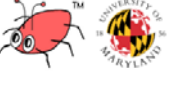

#### FindBugs™ - Find Bugs in Java Programs

This is the web page for FindBugs, a program which uses static analysis to look for bugs in Java counder the terms of the Lesser GNU Public License. The name FindBugs<sup>764</sup> and the **FindBugs** logo are of Maryland. FindBugs has been downloaded more than a million times.

The current version of FindBugs is 3.0.1.

FindBugs requires JRE (or JDK) 1.7.0 or later to run. However, it can analyze programs compiled fo 1.8.

The current version of FindBugs is 3.0.1, released on 13:05:33 EST, 06 March, 2015. We are very inthow to improve FindBugs. File bug reports on our sourceforge bug tracker

Changes | Talks | Papers | Sponsors | Support

#### **FindBugs 3.0.1 Release**

. A number of changes described in the changes document, including new bug patterns: **. BSHIFT WRONG ADD PRIORITY.** 

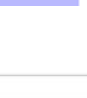

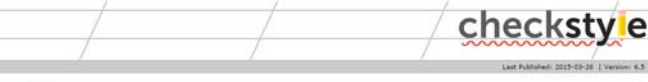

#### Overview<sup>∞</sup>

Checkstyle is a development tool to help programmers write Java code that adheres to a coding standard. It automates the process of checking Java<br>code to spare humans of this boring (but important) task. This makes it idea Checkstyle is highly configurable and can be made to support almost any coding standard. An example configuration files are supplied supporting the<br>Sun Code Conventions @, Google Java Style @,

A good example of a report that can be produced using Checkstyle and Maven iP can be seen here iP

#### **Important Development Changes**

As of September 2013, the Checkstyle project is using GitHub for hosting the following:

GitHub Source code repository  $\phi$  - replacing the Mercurial repository on SourceForg ואס של האיז האפשר איז האפשר איז האפשר האפשר האפשר איז האפשר איז האפשר איז האפשר איז האפשר האפשר האפשר האפשר הא<br>יום - GitHub Issues management של הפולאומן Be Bugs/Feature/Patches on SourceForge. All new issues should be ra

SourceForge will still be used for website hosting and binary hosting for downloads

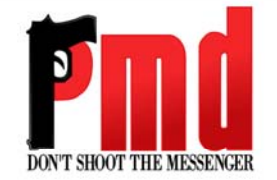

PMD is a source code analyzer. It finds common programming flaws like unused variables, empty catch blocks, unnecessary object treation, and so forth. It supports Java, JavaScript, PLSQL. Apache Velocity, ZOL. XEL. Additi

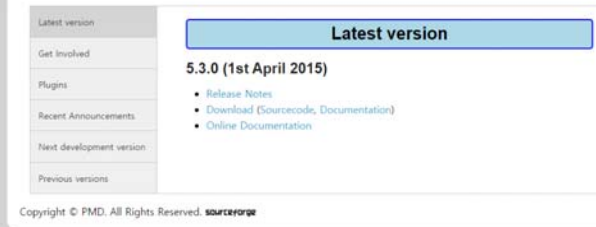

#### **Download Tools**

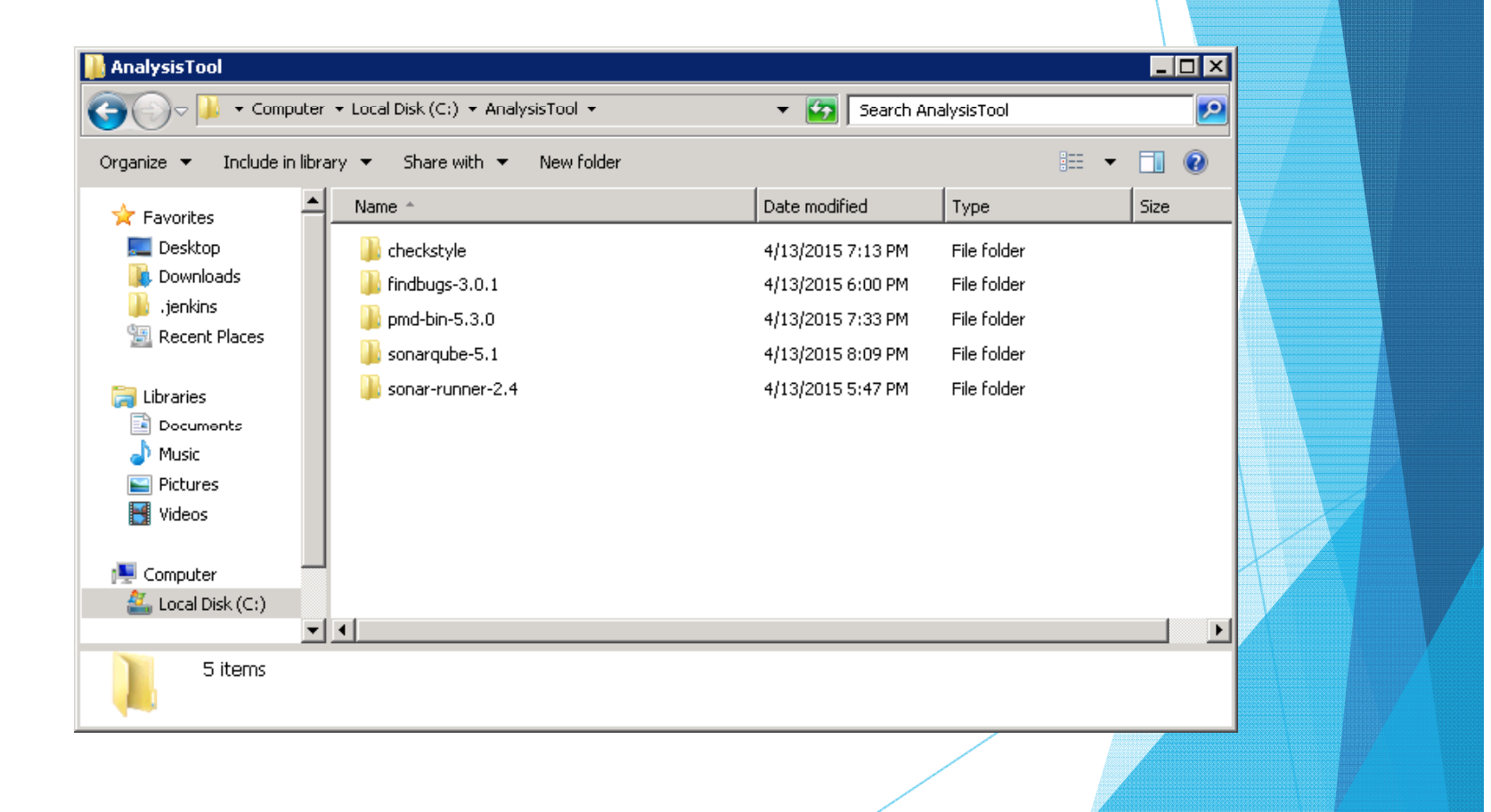

#### **FindBugs Plug-in**

This plug-in collects the FindBugs analysis results of the project modules and visualizes the found warnings.

If you like this open source plug-in please consider supporting my work by buying my Android game Inca Trails

#### Checkstyle Plug-in

This plug-in collects the Checkstyle analysis results of the project modules and visualizes the found warnings.

If you like this open source plug-in please consider supporting my work by buying my Android game Inca Trails.

#### **JDepend Pluain**

 $\overline{\blacktriangledown}$ 

 $\overline{\mathbf{v}}$ 

 $\overline{\mathbf{v}}$ 

 $\overline{\mathsf{v}}$ 

This is a plugin that runs JDepend reports on

3.42

4.60

 $1.2.4$ 

3.41

#### **builds PMD Plug-in**

This plug-in collects the PMD analysis results of the project modules and visualizes the found warnings.

If you like this open source plug-in please consider supporting my work by buying my Android game Inca Trails.

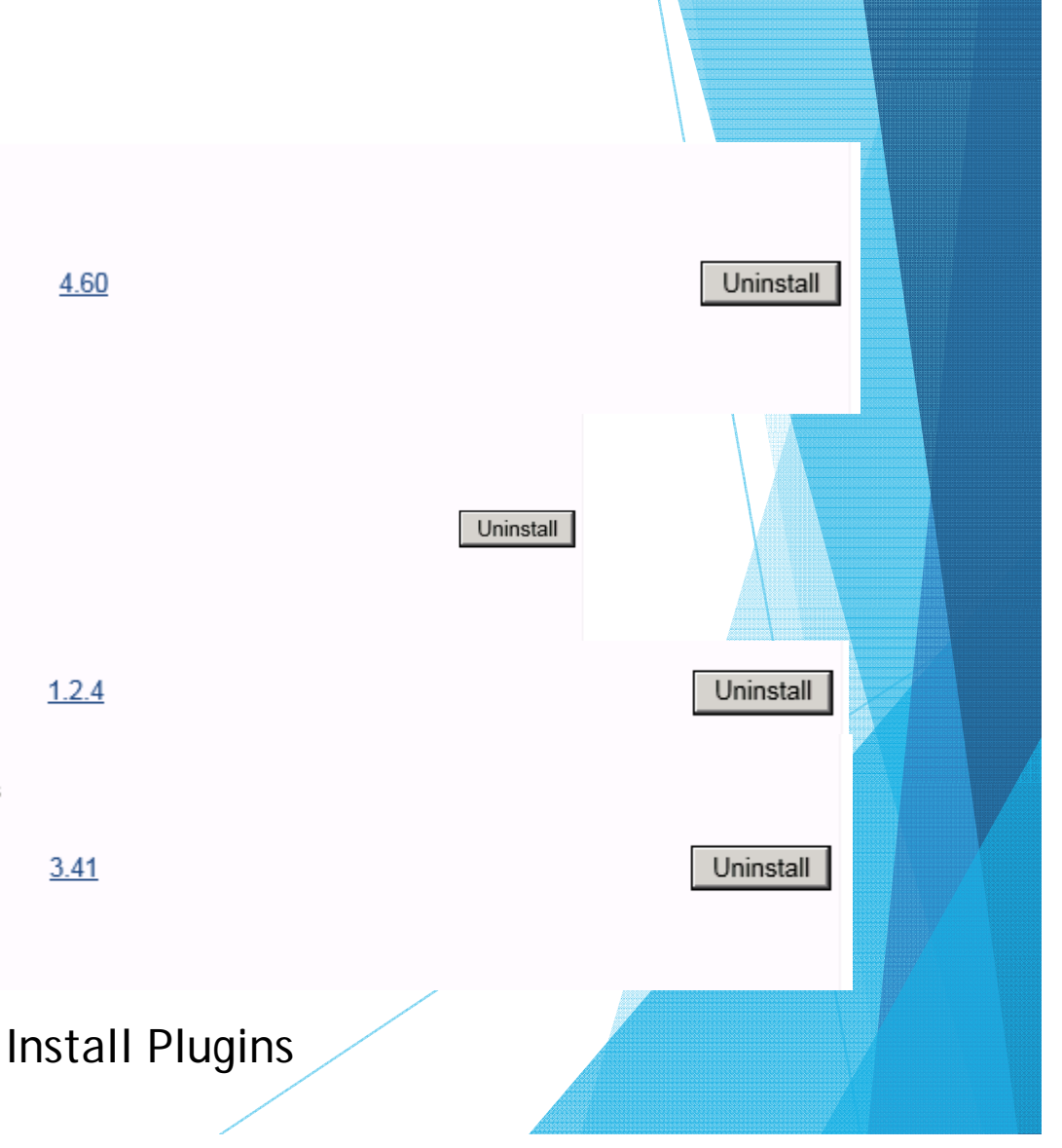

▼<project\_basedir="," default="run" name="TestProj">

<path\_id="pmd2.classpath">...</path>

⊳<target name="report.pmd">..</target>

► <target name="clean"> . </target>

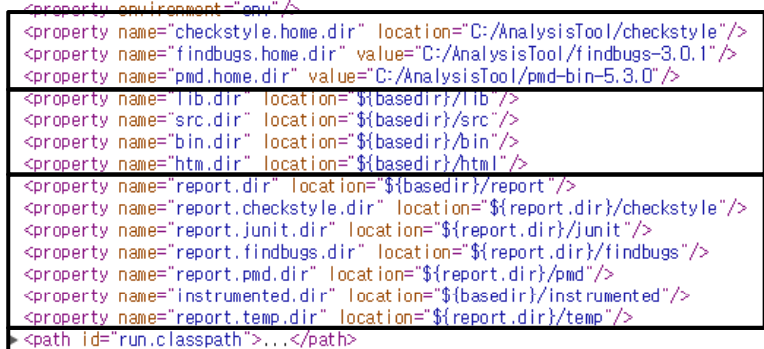

Tool 경로 변수

참조및 출력 경로 변수

Report 경로 변수

Tartget 지정

<target name="junit" depends="clean, compile" description="Run all junit test cases,">,..</target> <  $\star$  <target name="report.iunit" depends="iunit" description="Create a report for the test result.">...</target>  $\leq$  -  $\rightarrow$ <target name="report,findbugs" description="Generate a report on error analysis,">,.,</target>>

►<target name="report.checkstvle" description="Generate a report of code convention violations,">,,,</target>

karget name="findbugs" depends="compile" description="Run code analysis over code to check for problems,">,,,</target> →

» <target name="clean.temp" description="Delete all temporary files and folders.">...</target>

<taskdef name="pmd" classname="net.sourceforge.pmd.ant.PMDTask" classpathref="pmd2.classpath" $\triangleright$ 

ctarget name="compile" depende="clean" description="Compile the entire project,">...</target> <

 $\blacktriangleright$  <target name="prepare.report.dir" description="Prepares the reports folder">,..</target>

<target name="run" description="Run the build" depends="clean, report.checkstyle, report.pmd, compile, junit, report.junit, findbugs, report.findbugs, clean.temp"></target> </project>

> Build.xml에 Tool 경로 지정 및 작업 내역 저정 (Tool 경로는 시스템 환경변수 설정으로도 가능)

#### Findbugs

▼<target name="findbugs" depends="compile" description="Run code analysis over code to check for problems.">  $\leq$  -- Fail this target if FindBugs is not installed.  $\rightarrow$ <available\_file="\${findbugs.home.dir}/lib/findbugs.jar"\_property="findbugs.available"/> <fail unless="findbugs.available" message="Error: FINDBUGS\_HOME not set or findbugs.jar not found."/> <taskdef name="findbugs" classname="edu.umd.cs.findbugs.anttask.FindBugsTask" classpath="\${findbugs.home.dir}/lib/findbugs-ant.jar"/>  $\leq$  -- Run FindBugs.  $\rightarrow$ <mkdir dir="\${report.findbugs.dir}"/> ▼<findbugs\_home="\${findbugs.home.dir}" workHard="true" output="xml:withMessages" outputFile="\${report.findbugs.dir}/findbugs.xml"> <class location="\${bin.dir}"/> ▼<auxClasspath> <fileset file="\${basedir}/lib/junit-4.12.jar"/> </auxClasspath> </findbugs> </target> v<target name="report.findbugs" description="Generate a report on error analysis."> </slt\_in="\${report.findbugs.dir}/findbugs.xml"style="\${findbugs.home.dir}/src/xsl/fancy.xsl"out="\${report.findbugs.dir}/findbugs-default.html"/> </target>

#### 출력 경로와 스타일 지정

#### PMD

▼<target name="report.pmd"> <mkdir dir="\${report.pmd.dir}"/> ▼<pmd rulesetfiles="\${pmd.home.dir}/pmd-rulesets.xml"> <formatter\_type="xml"\_toFile="\${report.pmd.dir}/pmd\_report.xml"/> ▼<fileset dir="\${src.dir}"> <include name="\*\*/\*.java"/>  $\langle$ /fileset> </pmd>

</slt\_in="\${report.pmd.dir}/pmd\_report.xml"style="\${pmd.home.dir}/pmd-report-per-class.xslt"out="\${report.pmd.dir}/pmd\_report.html"/> </target>

rulesets, 출력 스타일, 출력 html 과 xml 경로 지정 (rulesets과 style은 스스로 작성하거나 작성된 폼을 구해야 함)

#### **Checkstyle**

v<target name="report.checkstyle" description="Generate a report of code convention violations."> <taskdef resource="checkstyletask.properties" classpath="\${checkstyle.home.dir}/checkstyle-6.5-all.jar"/> <!-- run verification of installation -> <available file="\${checkstyle.home.dir}/checkstyle=6.5-all.jar" property="checkstyle.available"/> <fail unless="checkstyle.available" message="Error: CHECKSTYLE\_HOME not set or checkstyle-6.5-all.iar not found,""> <mkdir dir="\${report.checkstyle.dir}"/>

 $\leq$  -- run analysis  $\rightarrow$ 

▼<checkstyle\_config="\${checkstyle.home.dir}/sun\_checks.xml"\_failureProperty="checkstyle.failure"\_fail0nViolation="false"> <formatter\_type="xml"\_tofile="\${report.checkstyle.dir}/checkstyle\_report.xml"/> <fileset\_dir="src"\_includes="\*\*/\*.java"/>

</checkstvle>

<style\_in="\${report.checkstyle.dir}/checkstyle\_report.xml"\_out="\${report.checkstyle\_dir}/checkstyle\_report.html"\_style="\${checkstyle\_home\_dir}/checkstyle-noframes-sorted.xsl"/> </target> state and the state of the state of the state of the

검사 룰과 출력 스타일, 출력 경로를 지정 (PMD와 마찬가지로 검사 및 출력 스타일을 직접 지정 해야함 ) (구글 스타일로 지정함 )

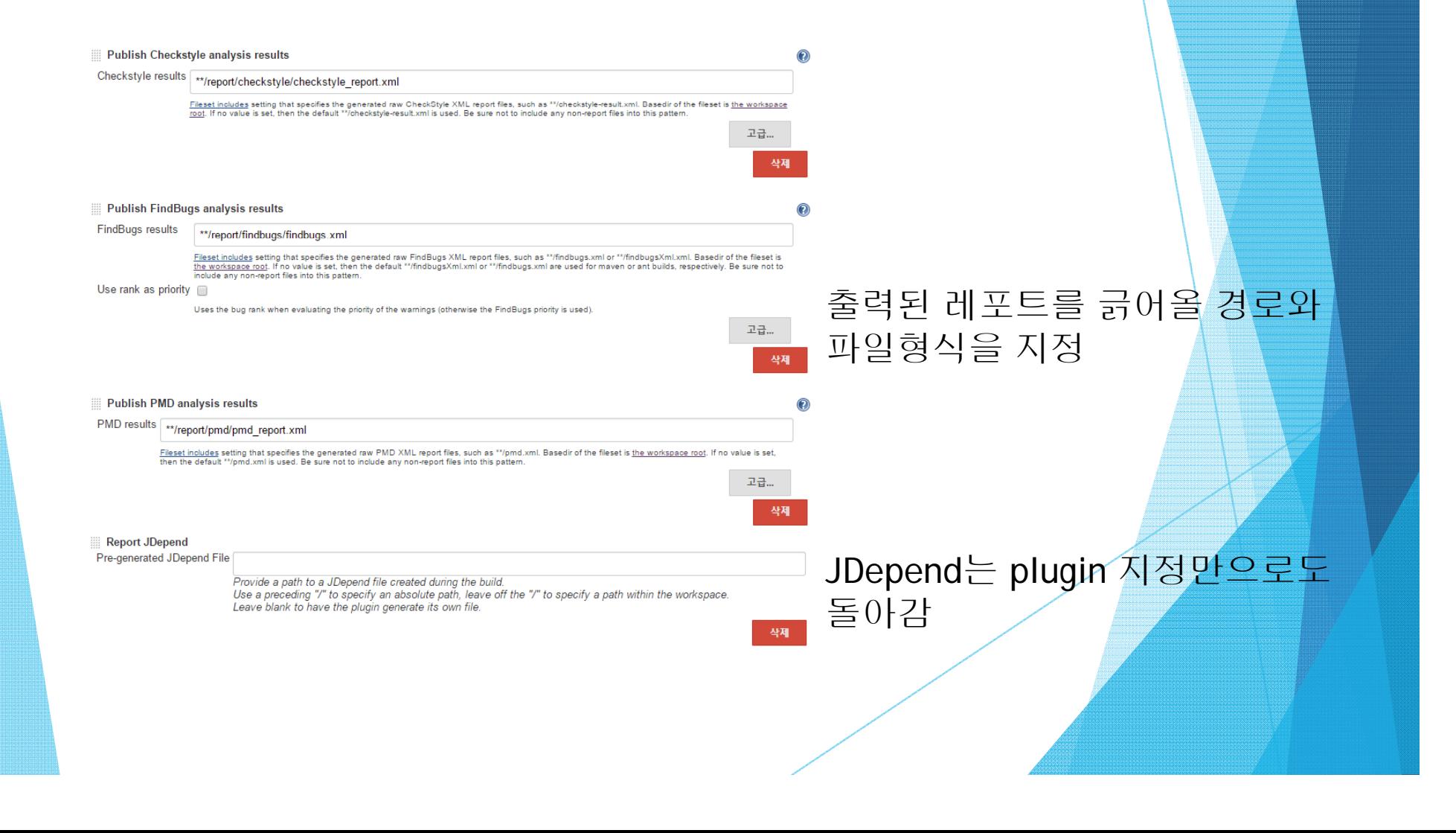

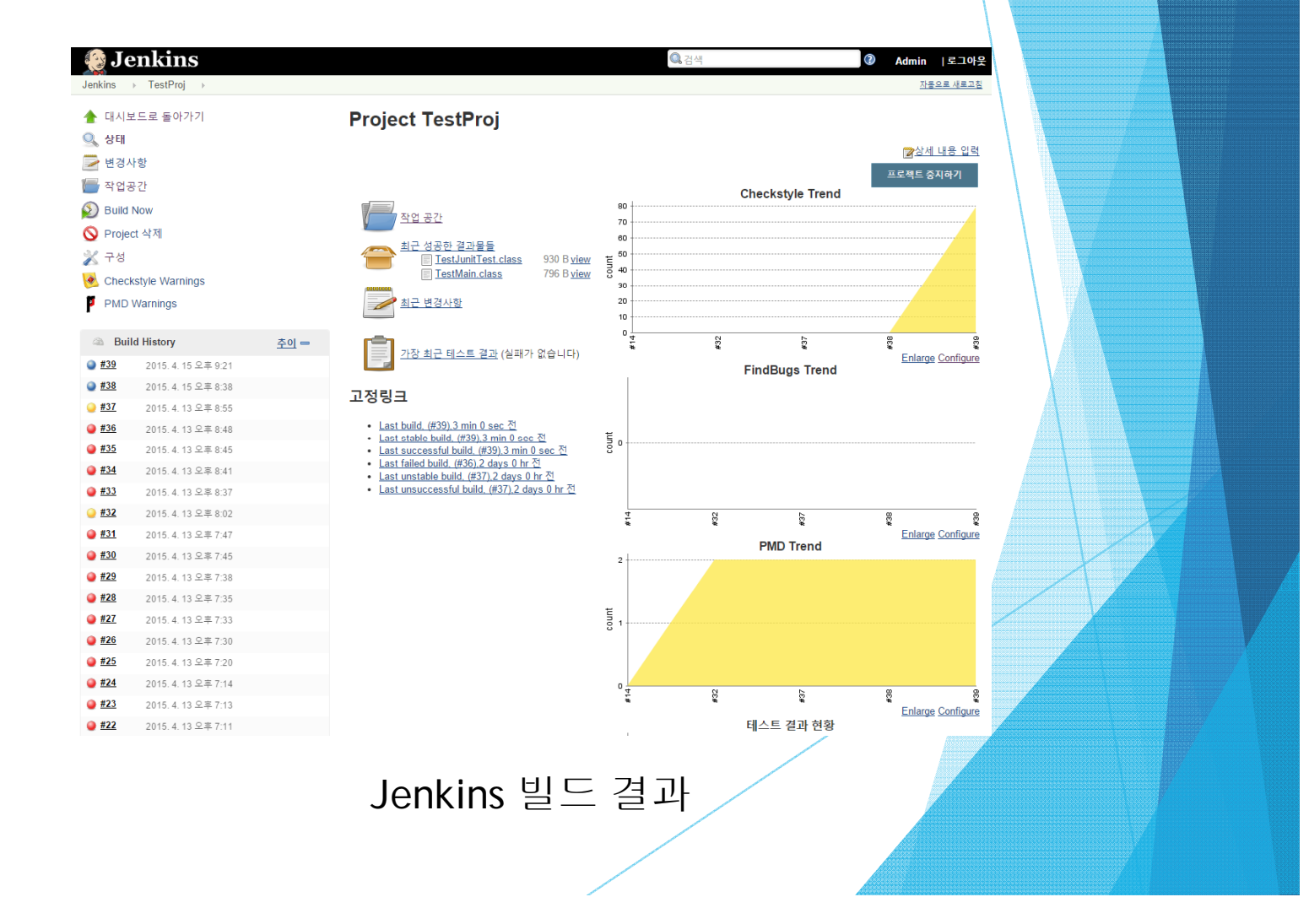

#### BUILD SUCCESSFUL

Total time: 17 seconds [CHECKSTYLE] Collecting checkstyle analysis files... [CHECKSTVLE] Finding all files that match the pattern \*\*/report/checkstyle/checkstyle\_report.xml [CHECKSTVLE] Parsing 1 file in C:\lsers\Administrator\.ienkins\workspace\TestProi [CHECKSTVLE] Successfully parsed file C:\bers\Administrator\.ienkins\workspace\TestProi\report\checkstyle\checkstyle\_report.xml with 79 unique warnings and 0 duplicates. [CHECKSTYLE] Computing warning deltas based on reference build #38 [FINDBUGS] Collecting findbugs analysis files... [FINDBUGS] Finding all files that match the pattern \*\*/report/findbugs/findbugs.xml [FINDBUGS] Parsing 1 file in C:\Users\Administrator\.jenkins\workspace\TestProj [FINDBUGS] Successfully parsed file C:\lsers\Administrator\.ienkins\workspace\TestProi\report\findbugs\tindbugs.xml with 0 unique warnings and 0 duplicates. [FINDBUGS] Computing warning deltas based on reference build #38 [PMD] Collecting PMD analysis files... [PMD] Finding all files that match the pattern \*\*/report/pmd/pmd\_report.xml [PMD] Parsing 1 file in C:\Users\Administrator\.jenkins\workspace\TestProj [PMD] Successfully parsed file C:\lsers\Administrator\,ienkins\workspace\TestProi\report\pmd\pmd\_report.xml with 2 unique warnings and 0 duplicates. [PMD] Computing warning deltas based on reference build #38 Archiving artifacts Recording test results [JDepend] JDepend plugin is ready [JDepend] Starting JDepend file, outputting to C:\lsers\ADMINI~1\AppData\Local\Temp\2\idepend1853488994928696931.xml [JDepend] Found 333 classes in 34 packages [JDepend] Unable to remove temp JDepend file in C:\Lsers\ADMINI~1\AppData\Local\Temp\2\idepend1&534&8994928&9&931.xml

Finished: SUCCESS

Jenkins 빌드 콘솔 결과

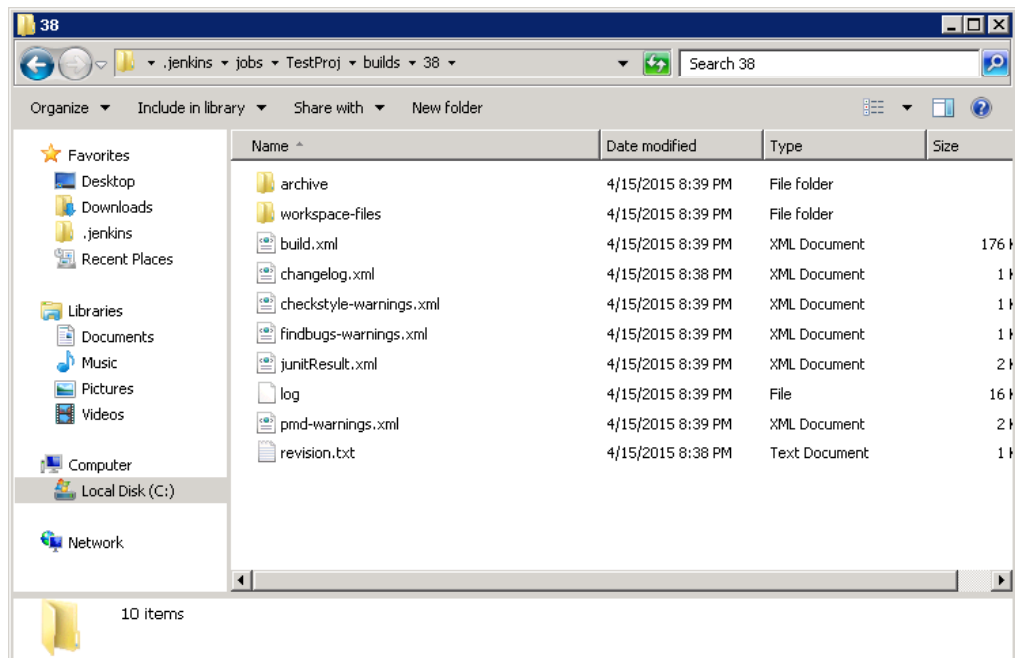

#38의 출력 결과

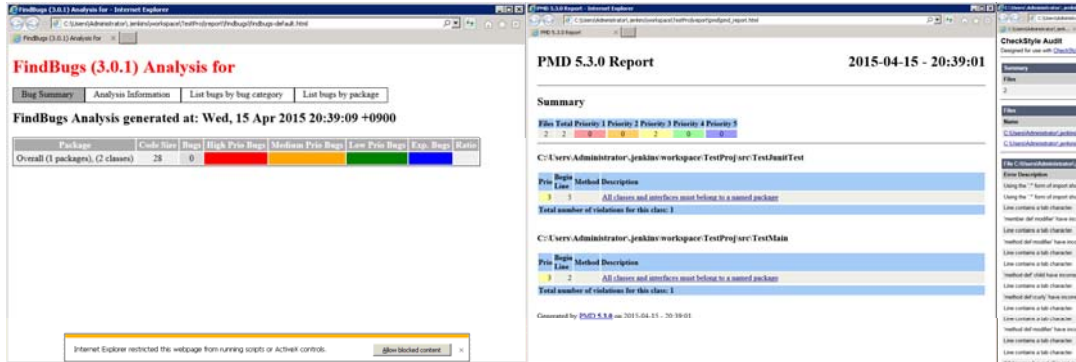

#### Html 형태의 분석 결과 보고

#### **CheckStyle Result**

#### **Warnings Trend**

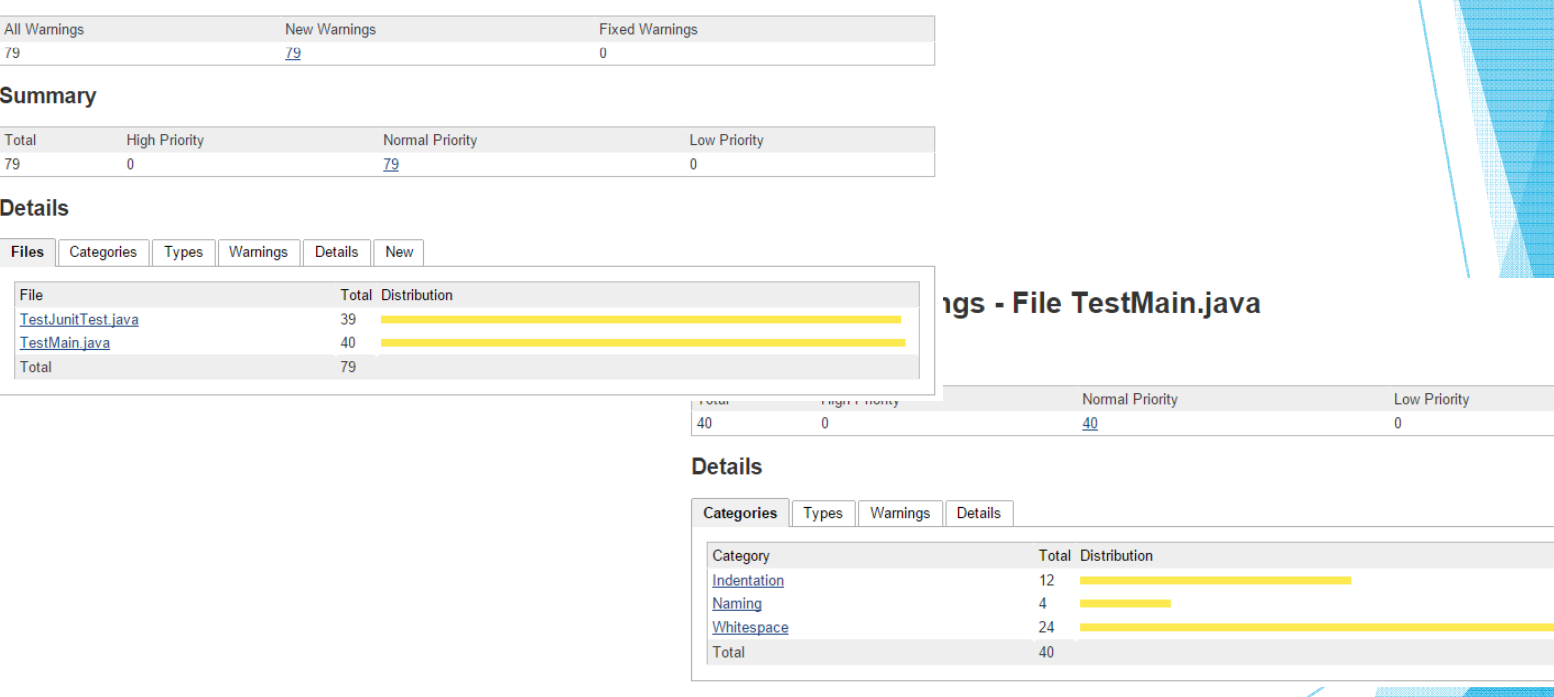

CheckStyle 상세 화면 (18줄 코드에 40개 경고…)

#### **PMD Result**

#### **Warnings Trend**

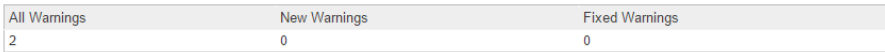

#### **Summary**

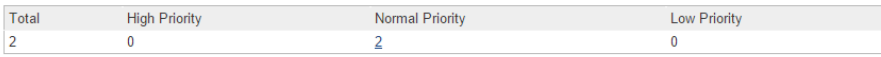

#### **Details**

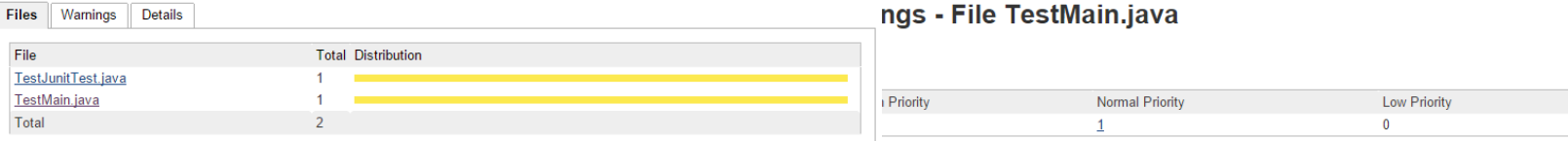

#### **Details**

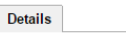

TestMain.java:2, NoPackage, Priority: Normal

#### All classes and interfaces must belong to a named package.

Detects when a class or interface does not have a package definition.

// no package declaration public class ClassInDefaultPackage {

PMD 결과화면 (Package 이름 지정하라고 경고)

#### **Metric Results**

[summary ] [packages ] [cycles ] [explanations ]

The following document contains the results of a JDepend metric analysis. The various metrics are defined at the bottom of this document.

#### **Summary**

#### [summary ] [packages ] [cycles ] [explanations ]

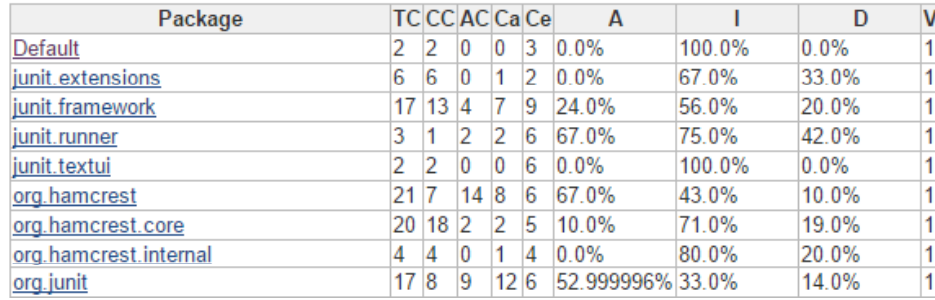

#### JDepend 결과 화면

# 1. System Test 시스템 테스트 도구

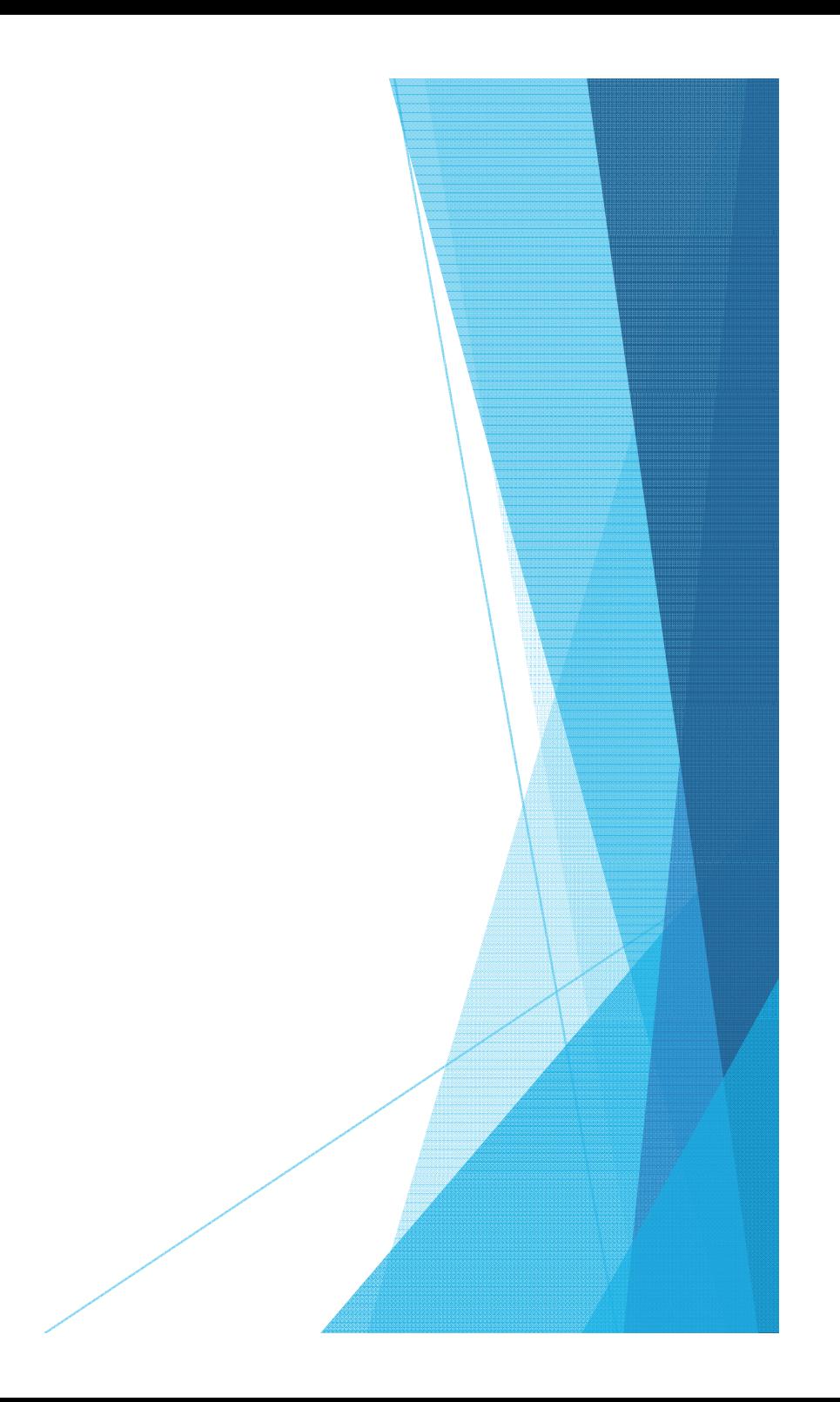

### 2. System Test Requirement management

▶ 요구사항을 기록해 관리하고, 코드와 요구사항을 맵핑해 테스 트를 수행한다.

JFeature, OSRMT 등

# 2. System Test Requirement Management Tool

#### $\blacktriangleright$ **JFeature**

- ▶ 요구사항들을 기록하고, JUnit의 테스트 케이스와 매칭, 자 동화된 요구사항 커버리지 테스트 지원
- ▶ 코드로부터 요구사항을 추적할 수 있도록 함. (Traceability)
- 사용 방법
	- 1. 요구사항 리스트를 작성하거나 임포트
	- 2. 요구사항에 유닛테스트를 맵핑
	- 3. 유닛테스트 수행시 자동으로 요구사항 커버리지 레포트 생성

# 2. System Test Requirement Management Tool

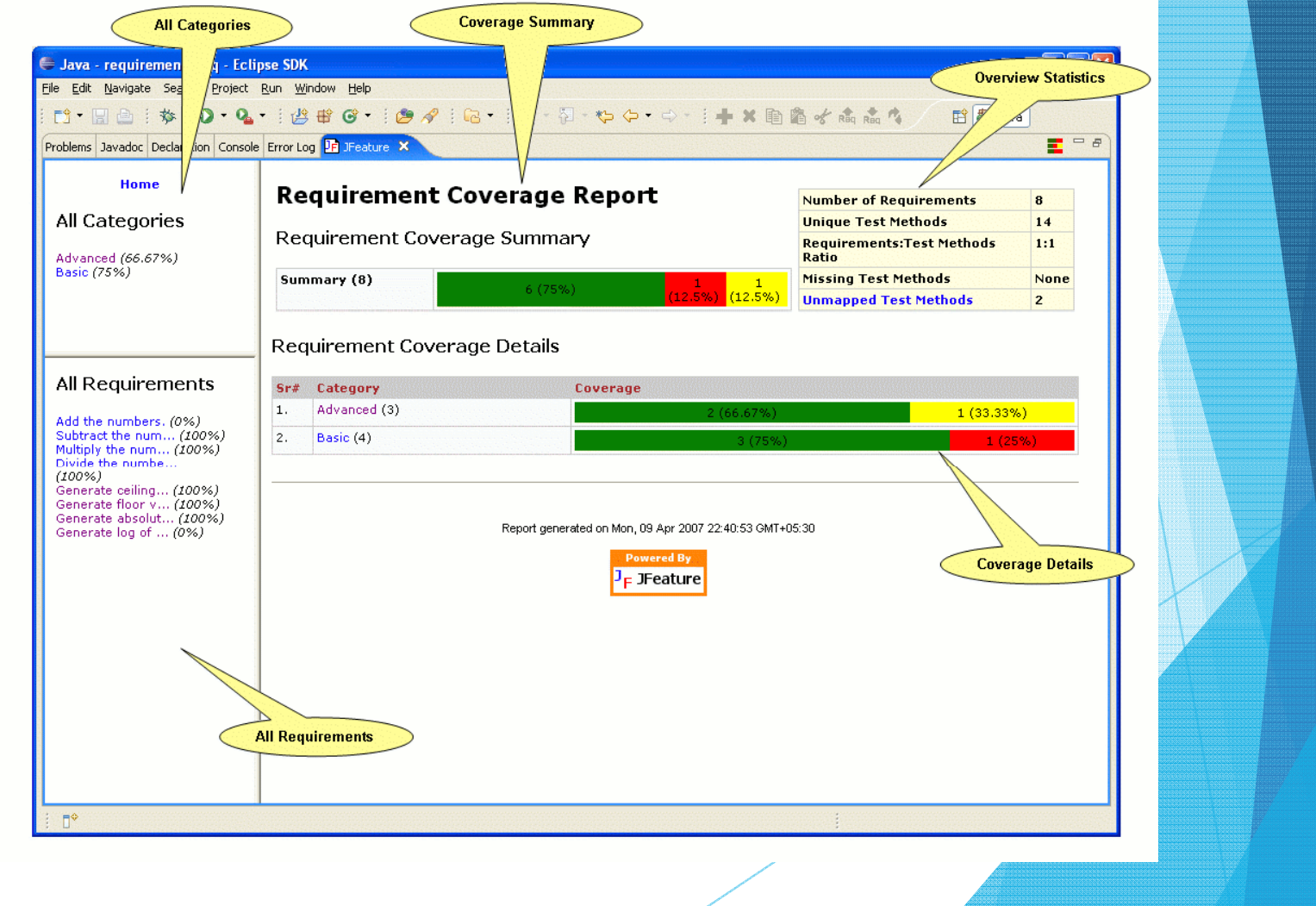

### 2. System Test Category-Partition Testing

▶ 테스트하는 기능의 입력 도메인을 카테고리 단위로 분할해서, 각 단위에 대해 테스트 데이터를 하나씩 선택하는 방법.

#### ▶ 테스트 생성 방법

- 1. 요구사항을 독립적으로 테스트 가능한 기능 유닛으로 쪼갠다.
- 2. 각 기능 유닛에서 "파라미터 (Parameter)"와 "환경 상태 (Environment Conditions)"를 구분한다.
	- 0 파라미터: 기능 유닛에 들어가는 명시적 입력 값
	- 환경 상태: 현재 시스템의 상태에 대한 특성
- 3. 각 파라미터와 환경 상태를 카테고리로 분류한다.
- 4. 각 카테고리에 대해 선택 가능한 값들의 집합을 만든다.
- 5. 테스트 케이스를 만든다.

### 2. System Test Pairwise Testing

- ▶ 취급해야 하는 테스트 케이스 갯수가 너무 많은 상황에 서 테스트 케이스를 줄이는 방법
- ▶ 2개 파라미터에 대한 모든 페어를 포함하도록 테스트 시 퀀스 생성.
- ▶ 모든 케이스를 취급하지 않으므로 한계점을 가진다.

### 2. System Test Pairwise Testing

- 예시: {a, b}, {c, d, e, f}, {g, h, i}, {j, k}
- $\blacktriangleright$  이 경우 모든 케이스를 테스트하기 위해서는 2 \* 4 \* 3 \* 2 = 48개 테스트 케이스가 필요하다.
- ▶ 지정된 페어가 다음과 같다면
	- **•** (a, c), (a, d), (a, e), (a, f), (a, g), (a, h), (a, i), (a, j), (a, k)
	- (b, c), (b, d), (b, e), (b, f), (b, g), (b, h), (b, i), (b, j), (b, k)
	- (c, g), (c, h), (c, i), (c, j), (c, k)
	- $\blacktriangleright$  (d, g), (d, h), (d, i), (d, j), (d, k)
	- (e, g), (e, h), (e, i), (e, j), (e, k)
	- (f, g), (f, h), (f, i), (f, j), (f, k)
	- $\blacktriangleright$  (g, j), (g, k), (h, j), (h, k), (i, j), (i, k)

### 2. System Test Pairwise Testing

#### $\blacktriangleright$ 도출된 테스트케이스

- $\blacktriangleright$  acgj
- $\blacktriangleright$  b d g k
- $\blacktriangleright$  aehk
- $\blacktriangleright$  bfij
- $\blacktriangleright$  b c h j
- $\blacktriangleright$  adij
- $\blacktriangleright$  afgk
- $\blacktriangleright$  be i j
- $\blacktriangleright$  adhj
- $\blacktriangleright$  acik
- $\blacktriangleright$  a e g j
- $\blacktriangleright$  a f h j

 $\blacktriangleright$ 모든 페어가 포함되며, 테스트 케이스가 12개로 줄었다!

### 2. System Test Pairwise Test Sequence Generating Tool

- $\blacktriangleright$  PICT (Pairwise Independent Combinatorial Testing tool)
	- ▶ MS에서 개발한 Pairwise 테스트 시퀀스 생성 툴
	- $\blacktriangleright$ 커맨드라인에서 동작
- $\blacktriangleright$  QICT
	- ▶ PICT와 비슷한 기능을 갖춘, 소스가 공개된 툴 (C#)
- $\blacktriangleright$  기타 툴
	- ▶ All Pairs (무료)
	- ▶ Jenny (무료)
	- $\blacktriangleright$ Hexawise (유료)
	- $\blacktriangleright$ Pairwiser (유료)

### 2. System Test JFeature 연동

v<target name="report.jfeature" description="Generates the requirement coverage report." depends="junit"> <mkdir dir="\${report.jfeature.dir}"/>

- $\mathbf{v}$  <  $\left| \mathbf{v} \right|$ 
	- Load JFeature task definition
		- Note: The directory net.technobuff.jfeature below is the one created after expanding the JFeature distribution. You may want to copy it to the directory from which your build script is fired.

#### لاست

- v<taskdef name="jfeaturecoveragereport" classname="net.technobuff.jfeature.ant.task.JFeatureCoverageReportTask">  $\blacktriangledown$ <classpath>
	- <pathelement location="\${jfeature.home.dir}/net.technobuff.jfeature"/>
	- ▼<fileset dir="\${jfeature.home.dir}/net.technobuff.jfeature">
	- <include name="\*\*/\*.jar"/>
	- </fileset>
- </classpath>
- </taskdef>  $v < -$ 
	- Generate the requirement coverage report
		- \* testresultsdir: The directory in which the "junit" task generated the XML files for the unit test results.
			- \* todir: The directory in which to store the requirement coverage reports.
			- \* format: (Optional) The format of the requirement coverage report (htmllxmllrss).
			- The default is "html" format. format="html" **ALC**

v<ifeaturecoveragereport\_testresultsdir="\${report,temp,dir}"\_todir="\${report,jfeature.dir}"\_format="html">  $v < -$ Provide the requirements file set

\* dir: The directory containing requirements files.

- ▼<requirementsfileset dir="\${basedir}/requirements">
- $\leftarrow$  Specify the pattern(s) for the requirements files  $\rightarrow$
- <include name="\*\*/\*.jrq"/>
- </requirementsfileset>

#### </j featurecoveragereport>

- </target>
	-
- v<target name="zip.report.jfeature" depends="report.jfeature"> <zip destfile="\${bin.dir}/JFeature-Report.zip" basedir="\${report.jfeature.dir}"/>
- 
- </target>

#### Static Analysis Tool 설정과 같이 build.xml을 통하여 Jfeature의 Ant Task를 붙인다.

### 2. System Test JFeature 연동

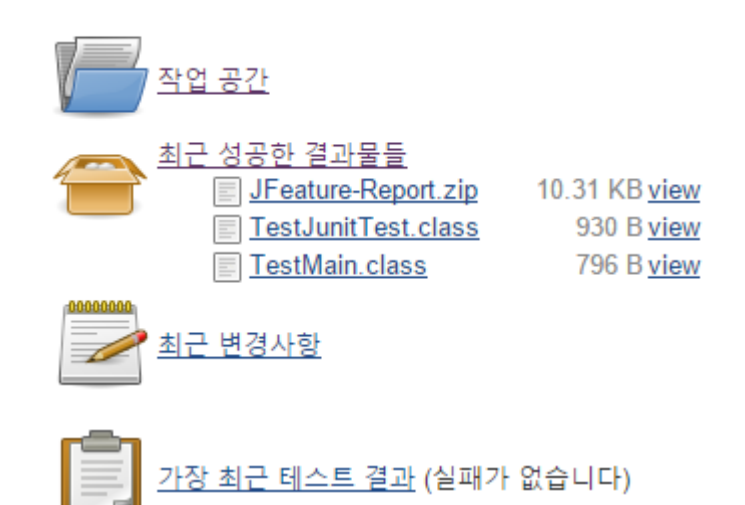

Jfeature Report 결과물을 Zip으로 Export (Jenkins plugin이 없으므로 Jenkins에서 볼 수 없다. 만들면 볼 수 있지만...)

# 2. System Test JFeature 연동

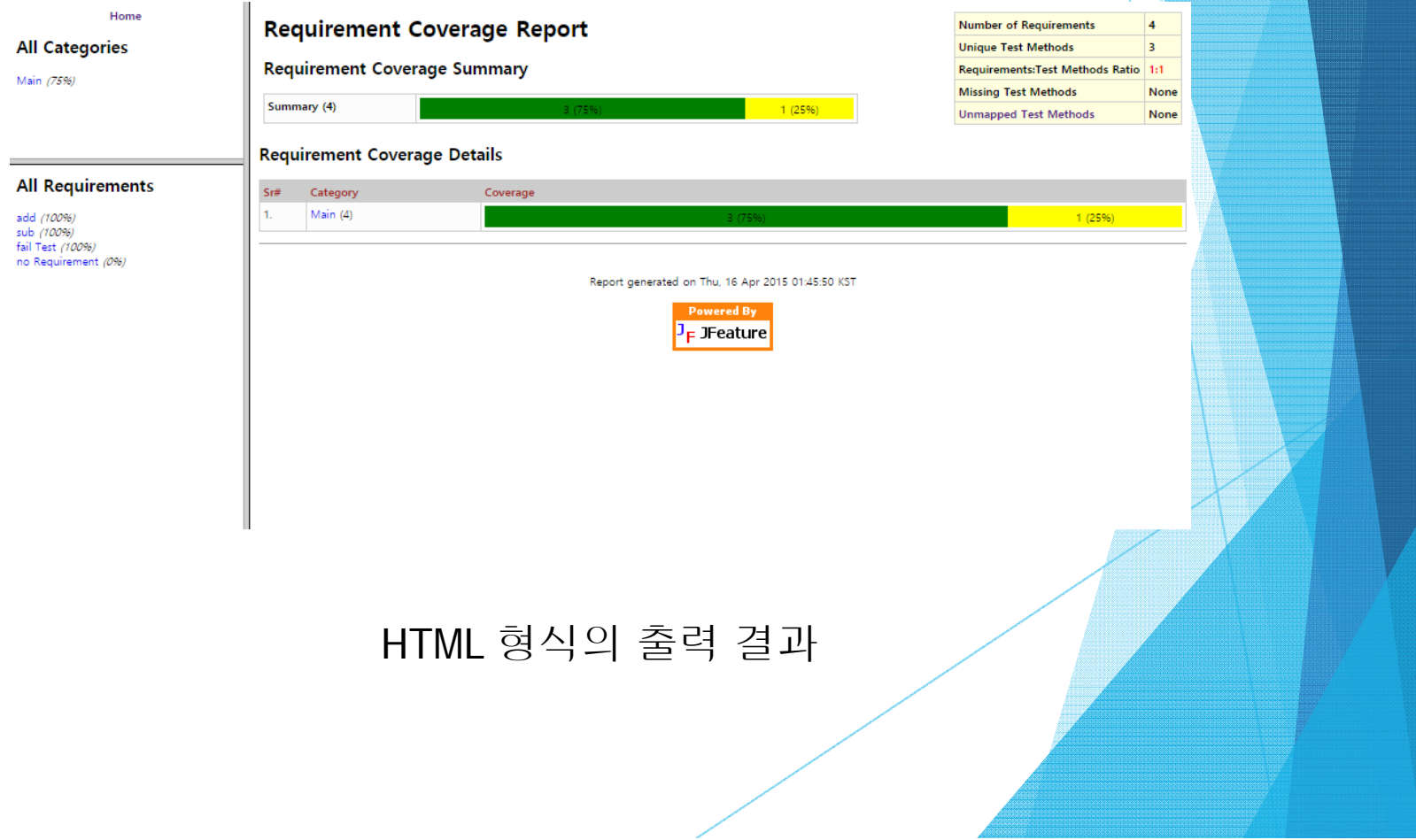

# Trouble Shooting 연동 시 발생한 문제점들

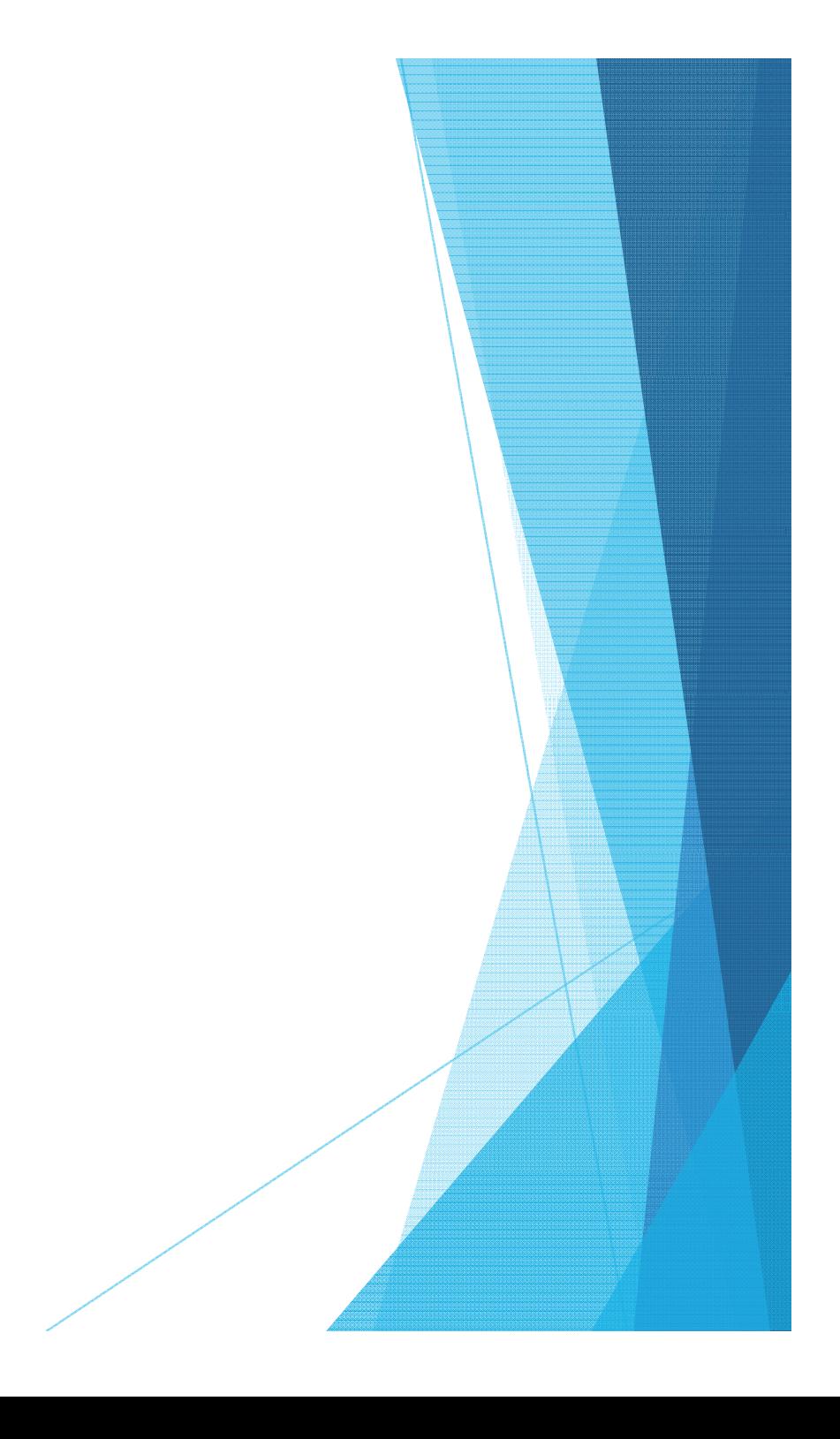

# Trouble Shooting

▶ Checkstyle, PMD의 룰셋이나 출력 스타일을 어딘가에서 따로 구하거나 직접 작성해야 한다.

▶ 어렵지 않게 구할 수 있으나 그렇게 쉽지도 않다.

- $\blacktriangleright$  Jfeature는 Ecilpse 4.2 이하에서 작동한다.
	- ▶ 딱히 4.4에도 돌리더라도 괜찮을 것 같은데 안 된다.
	- ▶ 마켓 플레이스에는 3.2~3.4에서 볼 수 있다.
	- Ant Tast는 관계없다.
- $\blacktriangleright$  Jenkins는 출력 산물을 디렉토리로 묶지 않고 전부 나열한다.
	- ▶ 그래서 Jfeature html report를 zip으로 묶어놨다.

# Thank you